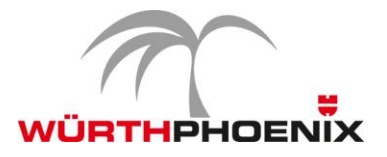

# **NetEye Release Notes 2015 - Version 3.5**

*Dieses Dokument enthält eine Aufstellung der neuen Funktionen und der Verbesserungen, die für die neue Version 3.5 von WÜRTHPHOENIX NetEye implementiert wurden.* 

### Verbesserte Leistung, erhöhte Stabilität und ein erweitertes Funktionalitäten-Spektrum

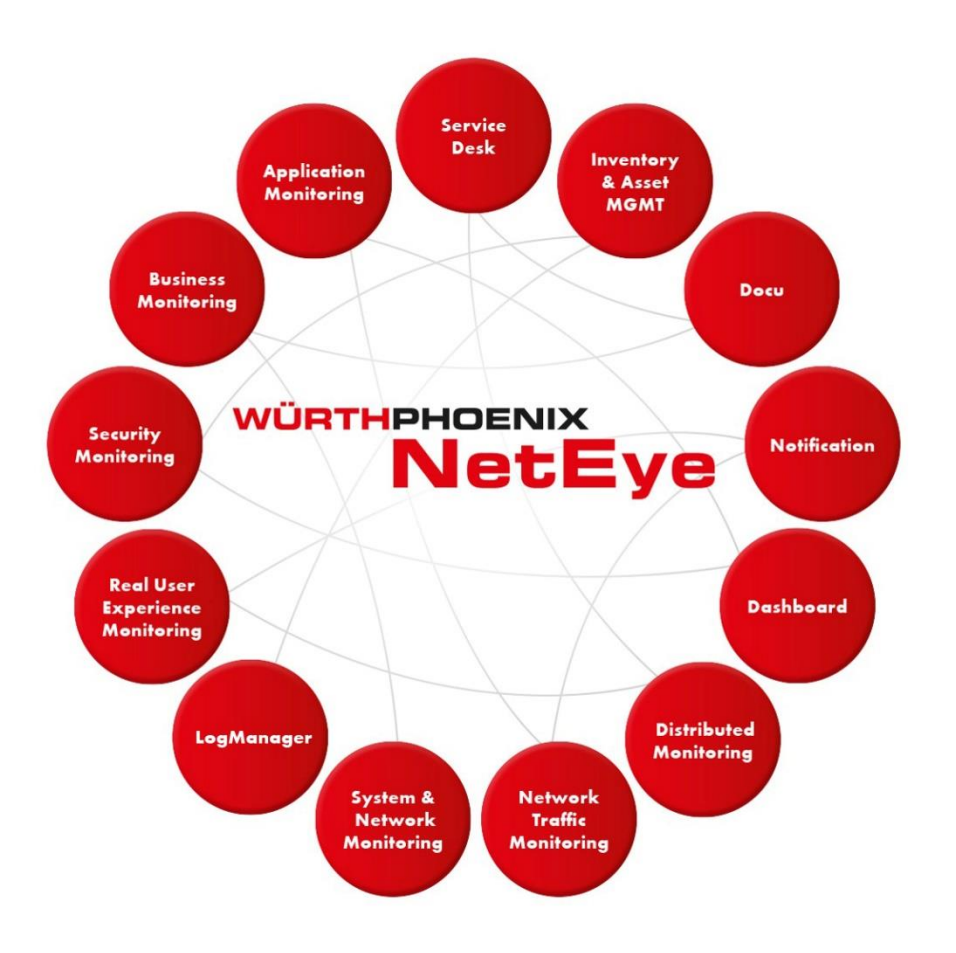

Die neue Version NetEye 3.5 ist ein wichtiger Meilenstein in der Entwicklung der IT-Service Management Lösung.

Um sowohl den Ansprüchen der Kunden, als auch den stetig steigenden Anforderungen in der komplexen Welt des IT-Monitorings gerecht zu werden, wurden verschiedene Anpassungen und Neuerungen vorgenommen. Herausforderungen wie z.B. die Überwachung von Cloud-Umgebungen, Web-Diensten oder virtualisierten IT-Infrastrukturen können dank NetEye 3.5 bequem gemeistert werden.

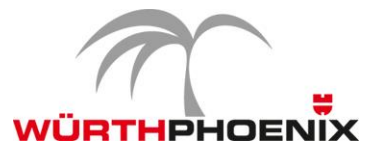

#### **Verbesserte Ansicht: Die überarbeitete Benutzeroberfläche**

Für eine homogene Handhabung der verschiedenen Module in NetEye 3.5, vereinheitlicht das neue Design-Konzept die Benutzeroberfläche folgender Module:

- ConfigTool
- EventConsole
- SMS Tool
- Action Launchpad
- NetEye Reporting

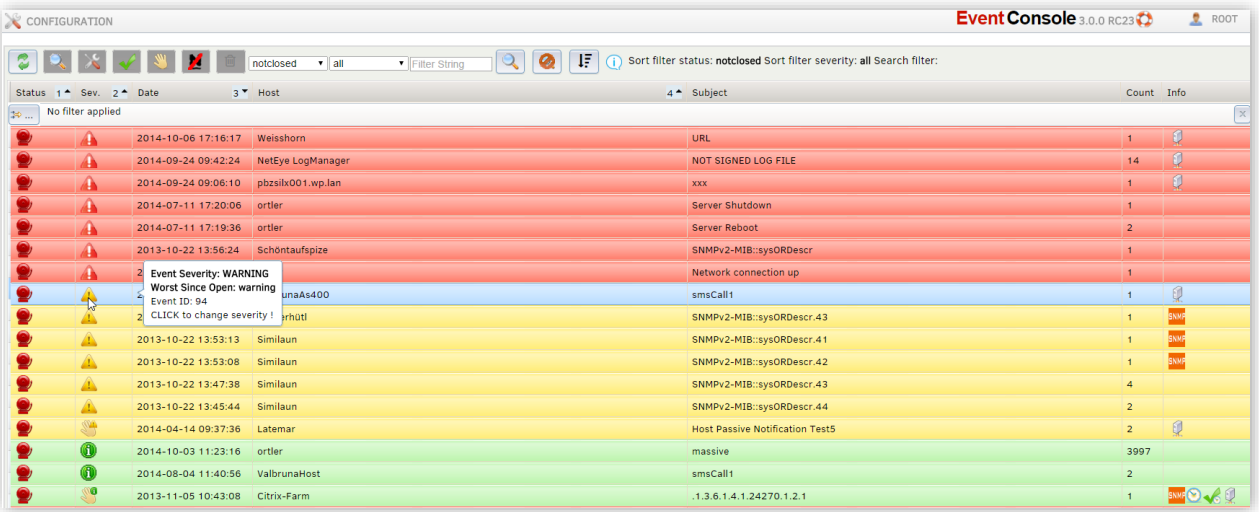

#### **Gezielte Log-Analysen: Der neue LogManager**

Die reine Registrierung der Masse an täglich eingehenden Logs bringt keinen Mehrwert für Unternehmen, erst die gezielte Analyse und Visualisierung der gesammelten Daten liefert verwertbare Informationen. Um die Darstellung verständlicher Grafiken sowie die Erstellung intuitiver und individueller Ansichten zu ermöglichen, wurde das SyslogView-Modul durch den umstrukturierten und leistungsfähigeren LogManager ersetzt. Die Integration der Open Source Module Logstash, Elasticsearch und Kibana bietet umfassende Möglichkeiten zur gezielten Analyse gesammelter Logs.

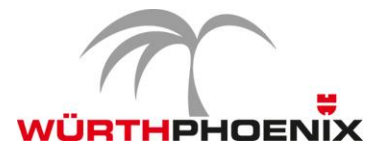

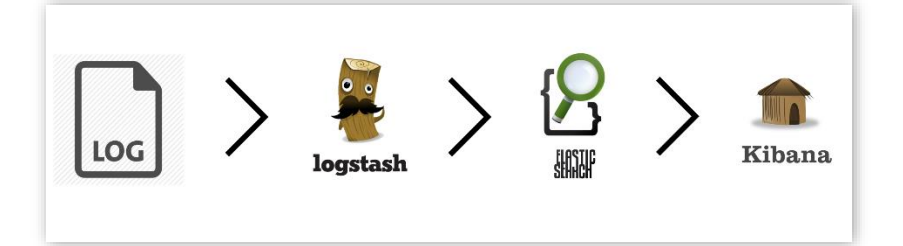

Und so funktioniert es: Logstash liest und analysiert die gesammelten Logs und übergibt diese an Elasticsearch, wo die Daten strukturiert gespeichert werden. Dank der Integration von Kibana können die Daten grafisch im neuen LogManager dargestellt werden. Um nur jene Informationen anzuzeigen, welche tatsächlich benötigt werden, ermöglicht Kibana die individuelle Gestaltung inhaltsreicher Dashboards. Daten können beliebig gefiltert, zusammengefasst und abgebildet werden. Der neue LogManager ist das perfekte Instrument, um von einer unübersichtlichen Ansammlung von Logs aussagekräftige Informationen zu Benutzern, Hosts und allen anderen indizierten Feldern zu erhalten.

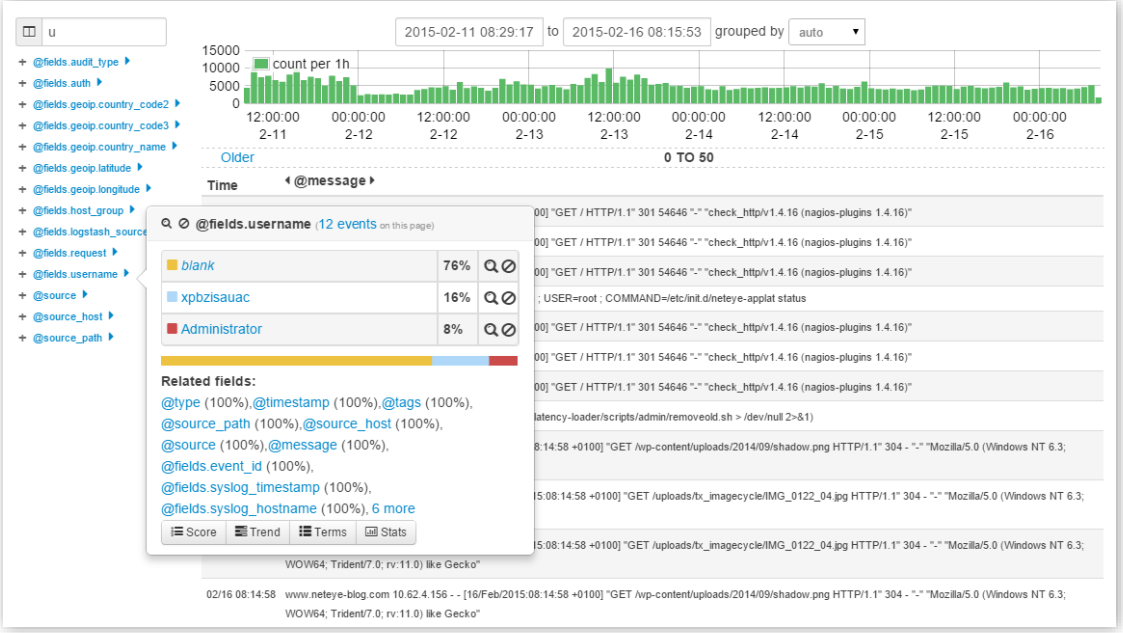

*Navigation nach allen indizierten Feldern*

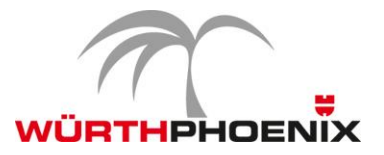

#### **Keine Datenverluste: Das fortschrittliche Shutdown-Management Modul**

Datenverluste durch unvorhergesehene Ausfälle müssen unbedingt verhindert werden. Das neue Shutdown-Management Modul ermöglicht die Konfiguration automatischer, geordneter Shutdown-Prozesse von Rechenzentren. Das Feature schützt somit vor möglichen Datenverlusten im Falle plötzlich eintretender Ausfälle oder Störungen wie z.B. Stromausfall, Wasserschaden oder massive Temperaturerhöhung.

Und so funktioniert es: Ein Business Prozess wird definiert, welcher bei negativem Ausgang und nach Ablauf einer vordefinierten Toleranzfrist, das kontrollierte und geordnete Herunterfahren aller Server startet. Das neue Shutdown-Management Modul lässt hierfür folgende individuelle Einstellungen zu:

- **Konfiguration des Nagios Tests:** Definition der Umstände welche den Shutdown-Prozess auslösen.
- **Auswahl der Hosts:** Definition der Reihenfolge der herunterzufahrenden Hosts.
- **Manuelle Bestätigung:** Definition, ob eine manuelle Bestätigung benötigt wird, um den Shutdown-Prozess zu starten.
- **Toleranzzeit vor dem Shutdown:** Definition der Zeitspanne welche zwischen negativem Ausgang des Checks bis zum Beginn des Shutdown-Prozesses verstreichen muss.

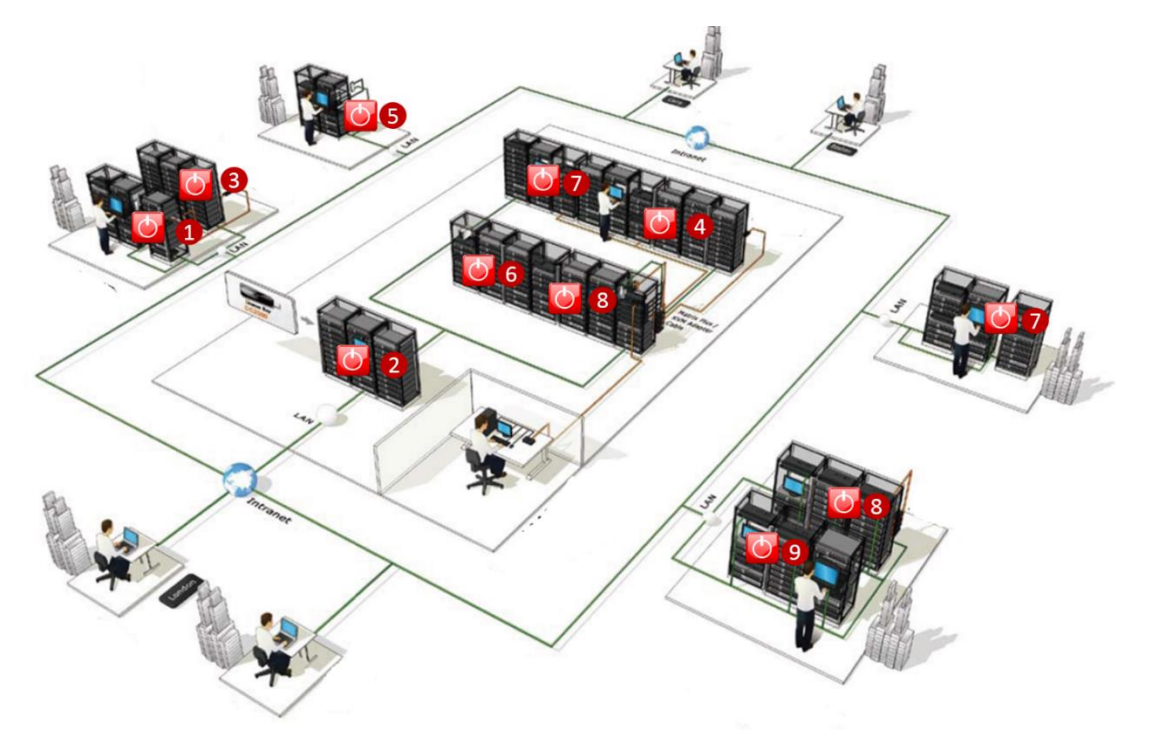

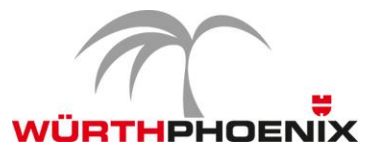

#### **Strukturierte Verarbeitung: Das effiziente EventHandler Modul**

Der neuentwickelte EventHandler ermöglicht neben der Verarbeitung von SNMP-Traps auch jene von E-Mails, SMS und Logs. Dank der neuen Architektur ist das aktuelle Modul in der Lage mehr als 10.000 Events pro Sekunde zu verarbeiten. Für jeden eingehenden Event können spezielle Regeln definiert werden, dafür wird eine Vielzahl neuer Möglichkeiten geboten.

Und so funktioniert es: Für jeden eintreffenden Event sucht die sogenannte Rule Matching Engine nach vordefinierten Regeln und führt die entsprechende, vorab festgelegte Aktion aus. Zusätzlich informiert das integrierte Dashboard in Echtzeit über alle eingehenden Events.

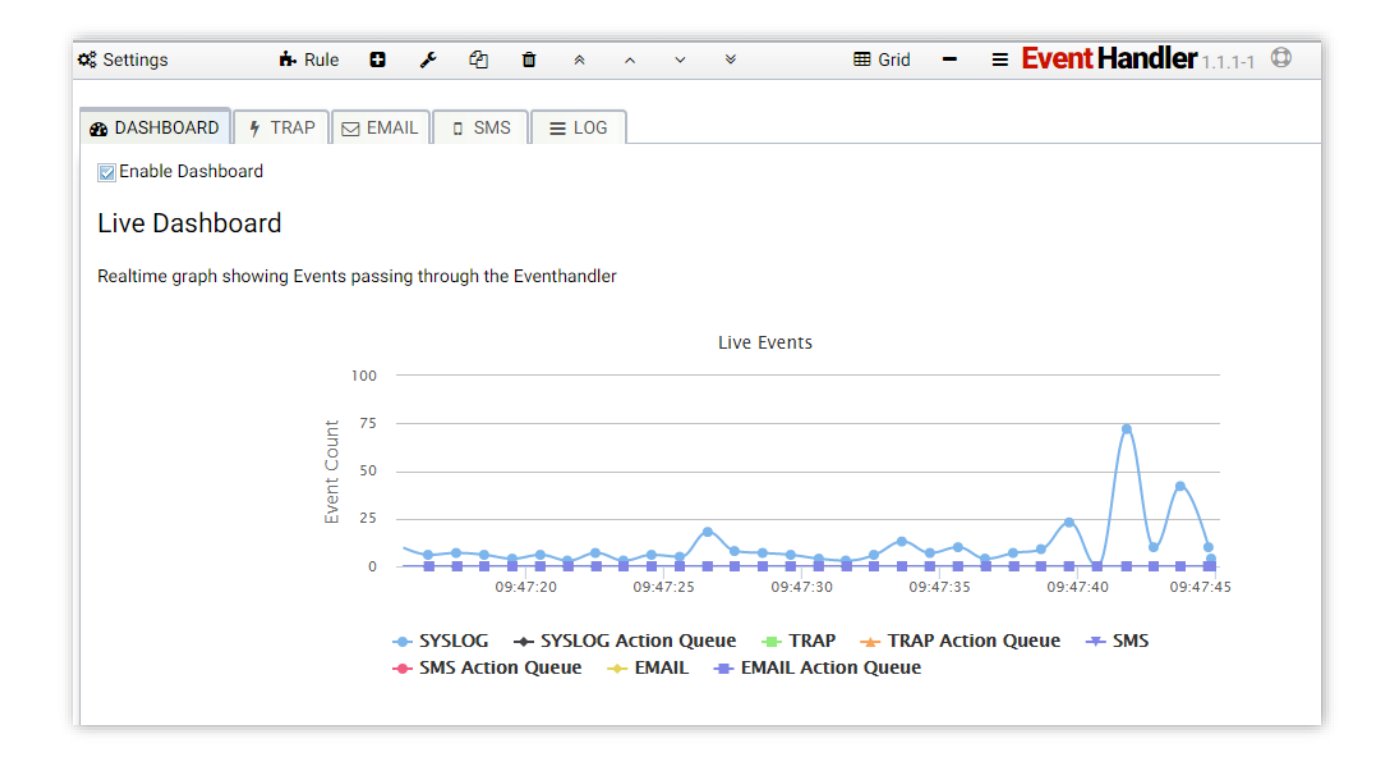

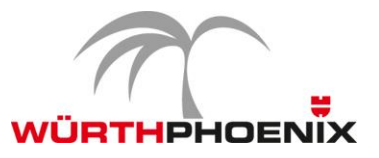

#### **Höhere Zuverlässigkeit: Das Update integrierter Open Source Module**

Rasante Weiterentwicklungen verlangen regelmäßige Updates. Die diversen, in NetEye integrierten Open Source Module wurden auf den neuesten Stand gebracht, um die zur Verfügung stehenden Funktionalitäten nutzen und eine bessere Stabilität garantieren zu können.

- $\bullet$  NeDi 1.4
- GLPI 0.84
- OCS Inventory 2.1
- Cacti Capacity Management 0.8
- $\bullet$  Thruk 1.84
- $\bullet$  NagVis 1.8
- NagMap 1.6
- DokuWiki 1.5
- Webmin ServerAdministration 1.730
- NFSen Network Analysis 1.3

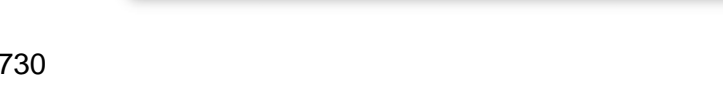

**NAME GLPI Nago Vis COOKUWIN** 

**no OCS: Thruk** NagMap

#### **Verkürzte Arbeitsschritte: Die Optimierung der Konfigurations-Prozesse**

Vereinfachte Konfigurations-Prozesse in NetEye ermöglichen den System Administratoren schnelleres und effizienteres Arbeiten.

#### **Neue Wizards**

Monarch verfügt über eine neue Wizard-Struktur, welche die Konfiguration von NeDi-Importen, GLPI-Importen und von NagMap Diensten erheblich vereinfacht.

#### **Service Clone Tool**

Das neue Tool bringt erhebliche Zeiteinsparungen im Bereich der Service-Konfiguration mit sich. Bestehende Dienste können durch wenige Klicks auf einen oder mehrere Hosts übertragen werden.

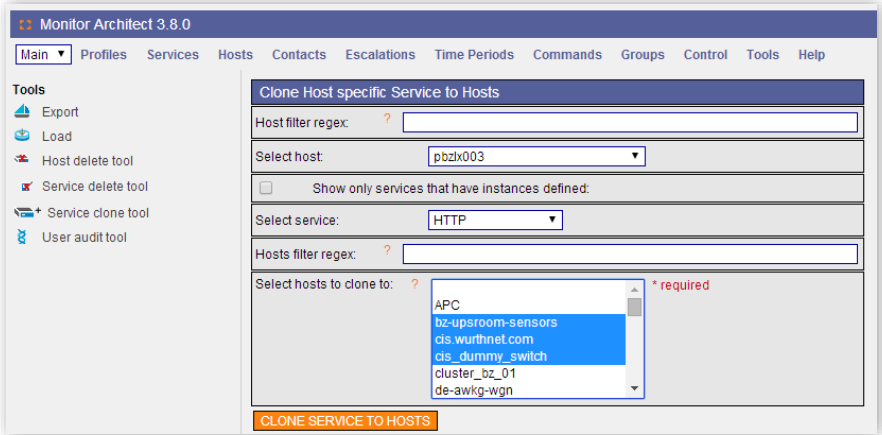

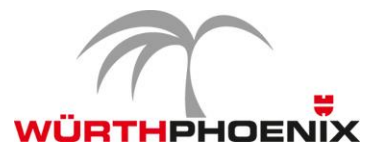

#### **Apply to Host**

Veränderte Einstellungen einzelner Dienste können auf alle relevanten Hosts kopiert werden. Werden mehrere Einstellungen an einem Dienst verändert, kann zusätzlich unterschieden werden welche Änderungen für welchen Host übernommen werden sollen.

#### **Business Process Configuration**

Erweiterte Einstellungen können im Bereich Business Process Configuration vorgenommen werden, um die Überprüfung der SLA-Einhaltung zu kontrollieren. Beispiele dazu sind die Definition der Anzahl eingeschränkter Dienste welche den Status "warning" hervorrufen, die Möglichkeit zur Herabstufung eines Status (z.B. von "critical" auf "warning") oder das Invertieren eines bestehenden Status.

#### **Einmalige Erfassung: Die automatisierte Asset-Verwaltung**

Mit NetEye 3.5 ist es möglich alle Netzwerk-Geräte des Unternehmens automatisch zu erfassen und zu verwalten. Die Verbesserung besteht aus einer neuen Schnittstelle zwischen den bestehenden Modulen GLPI (Asset Management) und NeDi (Netzwerk-Discovery).

Und so funktioniert es: Die automatisch von NeDi erfassten Netzwerk-Geräte und deren Module werden direkt in das Asset Management übertragen. Im generierten Datensatz sind alle wichtigen Attribute wie z.B. Zulieferer, Modell, und Seriennummer sowohl für das Gerät selbst, als auch für dessen Komponenten enthalten. Auf diese Daten kann jederzeit direkt über das Asset Management zugegriffen werden, um die Verwaltung von Support-Verträgen, Garantien oder anderen Vereinbarungen zu steuern.

Durch diese Erweiterung können nun alle Geräte des Unternehmens einheitlich verwaltet werden.

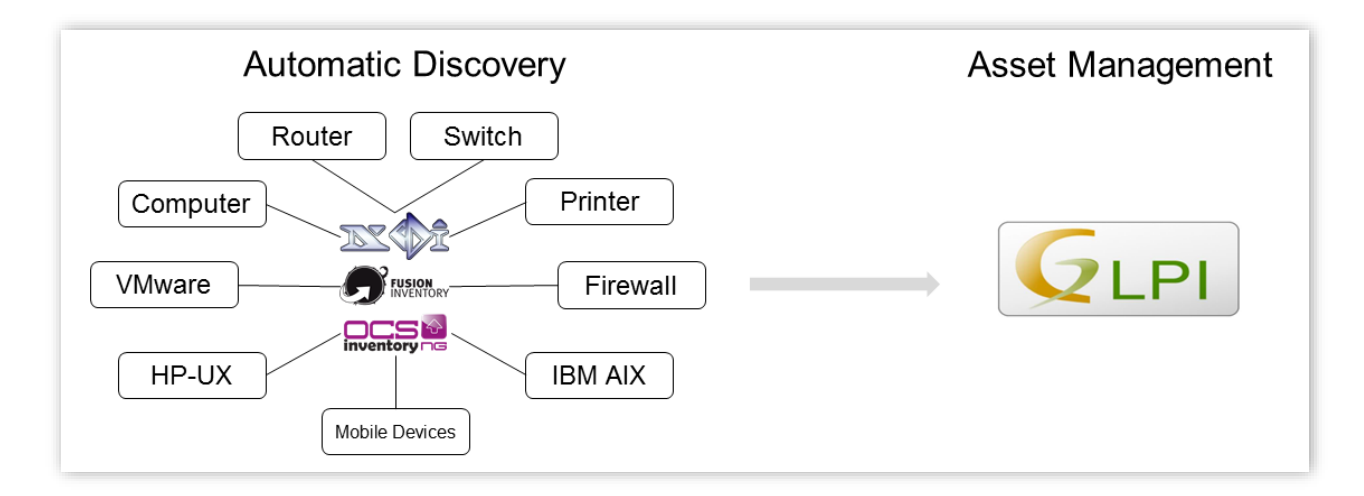

*Automatisiertes Discovery zur Erreichung eines einheitlichen Asset Managements*

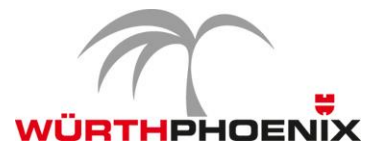

#### **Detaillierte Berichte: Das intuitive SLA-Reporting**

Das neue Look and Feel des NetEye Reporting sowie verschiedene neue Funktionalitäten gewährleisten höhere Benutzerfreundlichkeit und intuitiveres Erstellen individueller SLA-Reports.

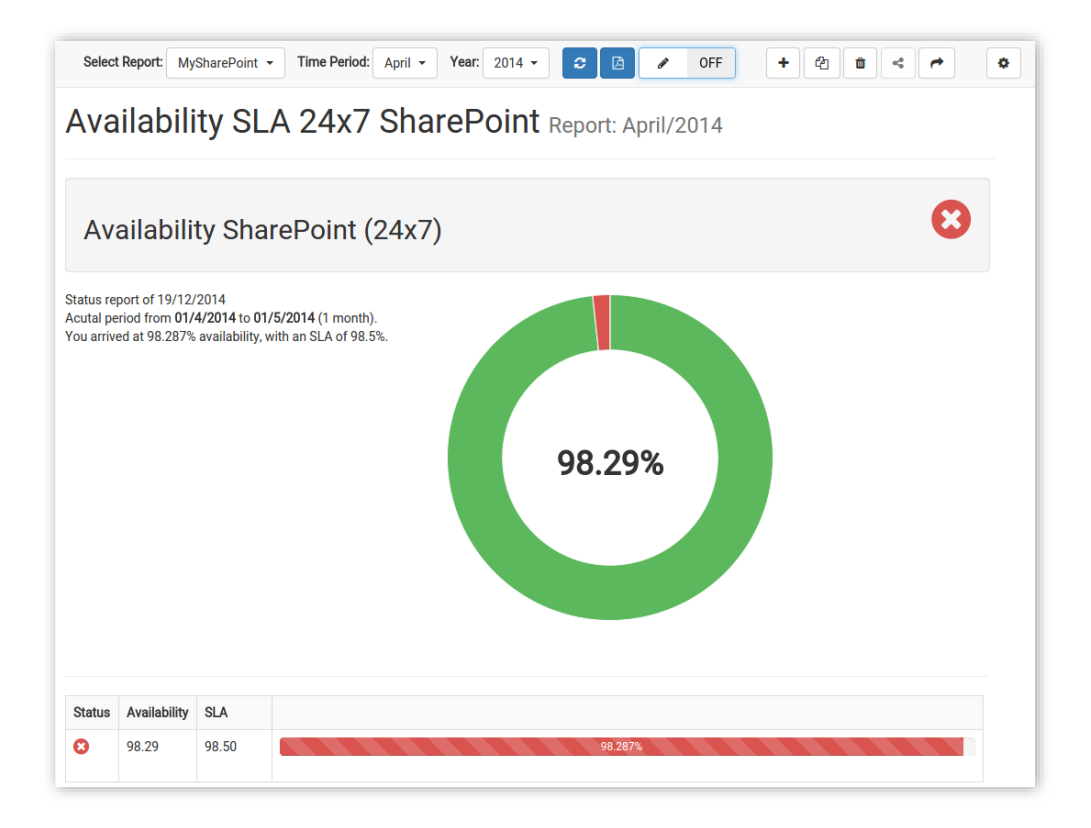

**Individuelle Report Erstellung:** Reports können mit wenigen Klicks direkt über die Benutzeroberfläche erstellt werden. Welche Informationen zu welchem Host und Dienst im Report angezeigt werden sollen kann frei gewählt werden.

**Anzeige von Outage Logs**: Outage-Logs können aufgelistet werden, wobei Zeitspanne, Host und Service frei wählbar sind

**Neues User Management:** Erstellte Reports können mit anderen Nutzern geteilt oder zur weiteren Bearbeitung geklont werden

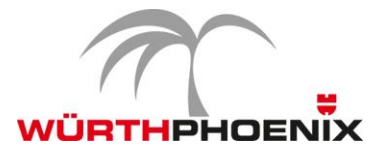

#### **Verbesserte Integration: NetEye und EriZone**

Die neue Schnittstelle zwischen NetEye 3.5 und der IT-Service Management Lösung EriZone setzt die Voraussetzung für die automatische Erstellung eines Tickets im Falle einer Statusänderung eines Dienstes.

Und so funktioniert es: Wird ein Dienst mit Status "critical" oder "warning" manuell auf "acknowledged" gesetzt, erstellt NetEye automatisiert ein Ticket welches detaillierte Informationen zum betroffen Host und Service beinhaltet. Sowohl alle notwendigen CMDB-Informationen als auch direkte Links zum entsprechenden Host und Service sind im Ticket enthalten. In der *Comment Section* von NetEye wird ein Link zum entsprechenden Ticket generiert.

Ein zusätzlicher Nutzen des Plug-Ins ist die Synchronisierung der Daten vom GLPI in Richtung ErZione CMDB unter Berücksichtigung der Active Directory Struktur *Operational Unit (OU)*. Dadurch besteht die Möglichkeit die Assets innerhalb von EriZone auf Basis einzelner User oder OU anzuzeigen. Dies ist vor allem bei Ressourcen wie Scannern, Druckern, Beamer usw. hilfreich, welche von mehreren Usern genutzt werden.

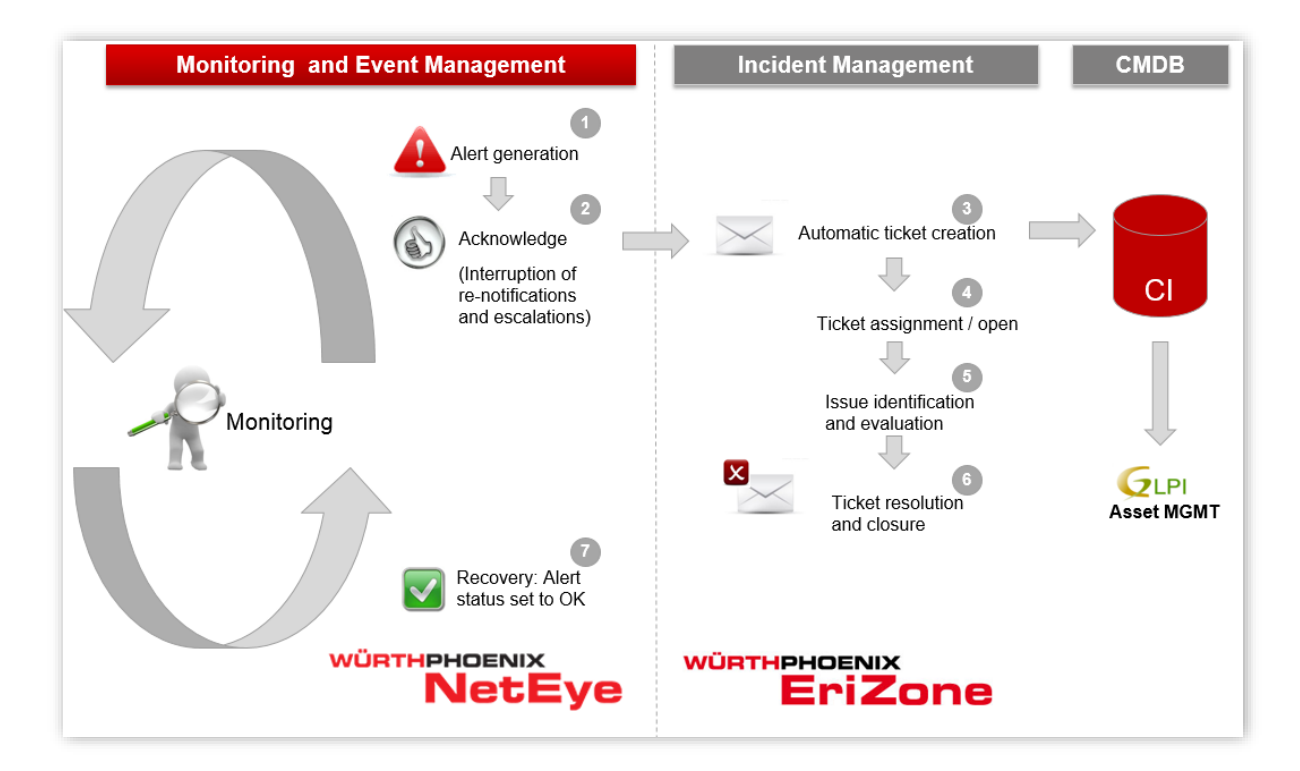

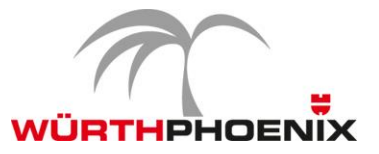

#### **Erweiterte Überwachung: End-User Experience und Application Monitoring**

Eine der Herausforderungen des modernen IT-Monitorings ist die Durchführung komplexer Tests auf verschiedenen Web-Anwendungen. Dadurch sollen aussagekräftige Key Performance Indicators (KPI) ermittelt werden, um die End User Experience messen zu können.

Das neue in NetEye 3.5 integrierte End-User Experience Monitoring ermöglicht die Simulation von Anwenderinteraktionen auf allen verfügbaren Anwendungen.

Ein Beispiel dazu ist die Überwachung der Outlook Web App.

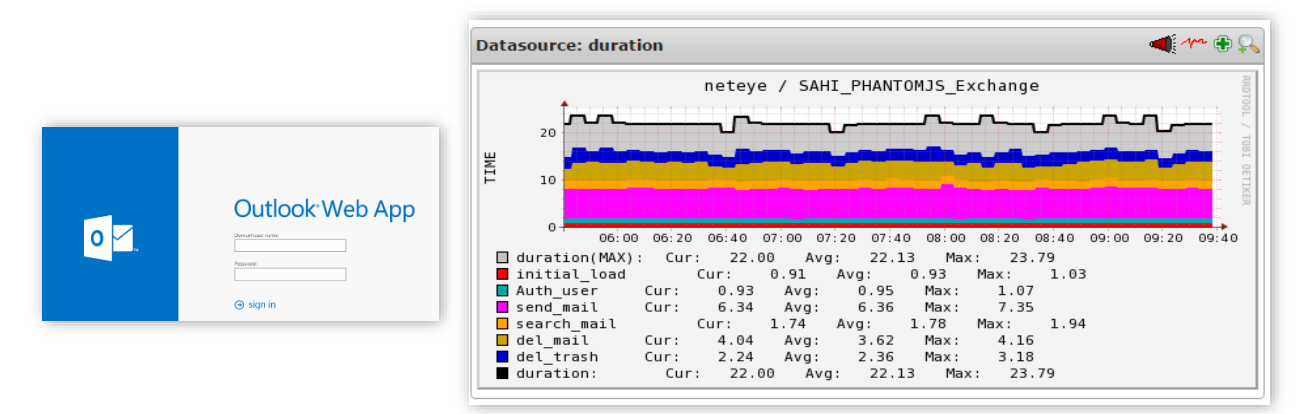

Das Testen der Applikation ermöglicht, die Erfassung der End-User Experience Leistungsdaten für eine Abfolge von Interaktionen (Authentifizierung, Mail versenden, Mail suchen, Mail löschen, Mail aus Papierkorb löschen).

Der End-User Experience Ansatz, ermöglicht auf eine implizite Art und Weise, die Überwachung einer gesamten Abhängigkeitskette der IT-Infrastruktur. Endet nämlich der End-User Experience Check positiv, so bedeutet dies automatisch auch, dass die einzelnen Elemente der Infrastruktur ordnungsgemäß funktionieren. Unerwartete Auswirkungen von täglichen Backups, Live-Migrationen von virtuellen Maschinen (vMotion) oder regelmäßigen Antivirus-Vorgängen können durch End-User Experience Monitoring aufgedeckt werden.

End-User Experience Monitoring kann als horizontale Überwachung der Gesamtheit aller IT-Komponenten gesehen werden, es wird also sichergestellt, dass alle Komponenten miteinander agieren können.

Klassisches Monitoring durch aktive Checks auf den einzelnen IT-Komponenten (CIs) kann als vertikaler Ansatz gesehen werden. Bei eventuellen Störungen kann die Root Cause schnell identifiziert werden.

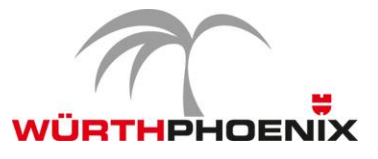

#### *Business Service Monitoring*

Die beiden Monitoring-Ansätze können im Business Service Monitoring auch kombiniert genutzt werden um SLA zu überprüfen. Die geeignete Kombination der beiden Ansätze ist vom zu überwachenden SLA abhängig. Es kann sowohl ein SLA für die einzelne IT-Komponente als auch ein SLA für den gesamten Prozess, also ein End-User Performance SLA definiert werden.

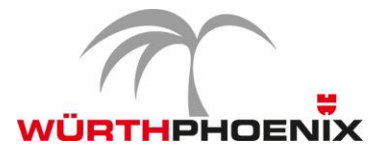

## **NetEye Add-Ons** Real User Experience in NetEye 3.5

#### **Detailliertere Kontrollen: Neue KPI auf TCP Level**

Letzthin war das Real User Experience (RUE) in der Lage die KPIs von Anwendungen, welche das Protokoll http/https verwenden, zu messen. Das neue TCP Plug-in ermöglicht nun, mittels eines client request/server response Kommunikationsmodels, die KPI der TCP Kommunikation darzustellen.

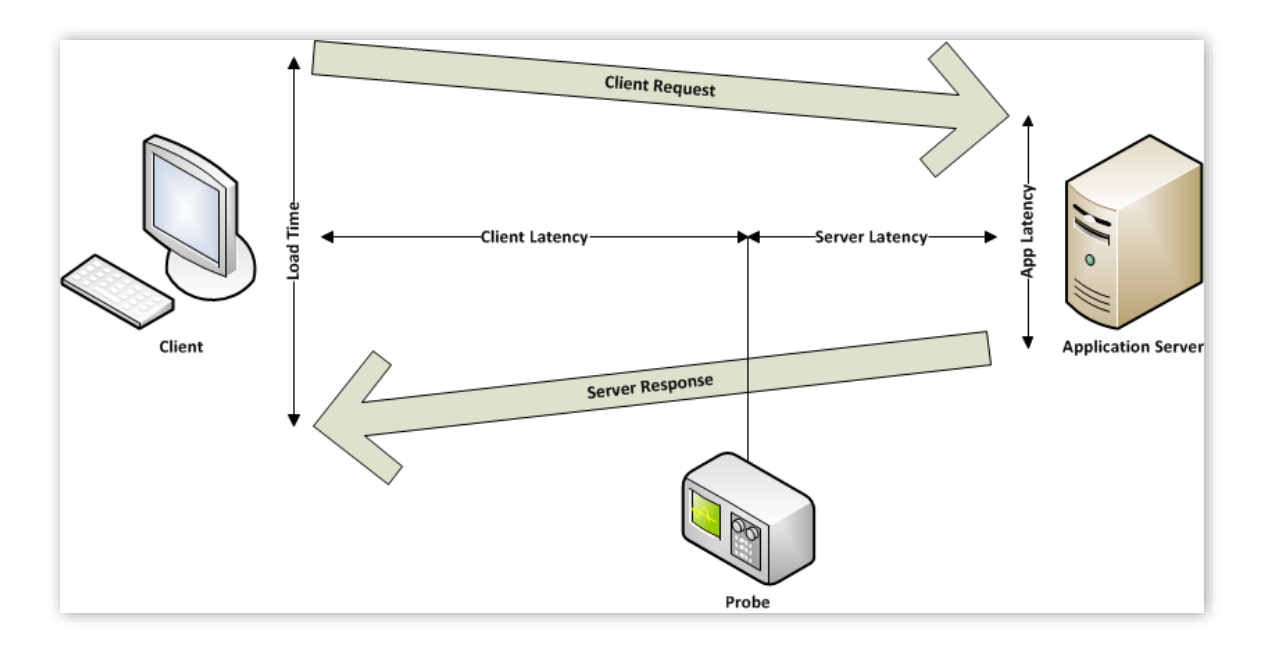

Das neue Plug-in ist in der Lage die Informationen unabhängig vom im Layer 7 implementierten Anwendungsprotokoll zu entnehmen.

Die grundlegenden Verbesserungen welche vorgenommen wurden, sind:

- Überwachung verschiedener Protokolle DNS, IMAP, TCP, POP, SAP.
- Integration der RUE mit GLPI, Nagios oder NeDi um detailliertere Informationen zu erhalten
- Filtermöglichkeiten wurden um das Auswahlkriterium Protokoll erweitert
- Die Netzwerk Probes nBox können direkt von der RUE Applikation aus konfiguriert werden.
- Capacity Management für die RUE Datenbank mit Forecast Funktionen

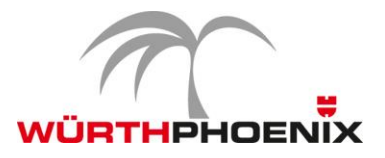

#### **Real User eXperience ARD E ANALYZE | SE GRAPHS | ET RE Spinelli** AppLat  $-37.72%$  $\begin{array}{c}\n\cdot \\
\hline\n-\text{Yestenday} \\
\hline\n2,000\n\end{array}$ 1,500  $000,$  $500$ Machine  $0$ . Application Latency Server Latency HERITICAL 94.3ms A.2k/s  $1.0k$ Hide derived Show all status  $\Box$  Autorefresh 1 min Baseline type filter alle  $\vert \star \vert$ Id Name  $\text{Avg Theory} \begin{array}{lcccc} \text{Avg Length} & \text{Avg Light} & \text{Avg Step} & \text{Avg Server} & \text{Avg Client} & \text{Avg Repeat} \\ & \text{time (ms)} & \text{Lat (ms)} & \text{Lat (ms)} & \text{Lat (ms)} & \text{Requests} \end{array}$ Impacted<br>clients Attempt Last Check Status Throughput Trend Application Latency<br>Trand Client Latency Trend Server Latency Trend 228.767 27 Roma 385.755  $174.8$ 874 15/30 12 04/12/13 11:23:00 3.4k/s 2.259.017 2.148.872<br>6.3k/s 2.55.461 210.897<br>4.2k/s 242.734 54.133 9.931<br>9.931<br>17.951<br>0.038 23.057<br>22.228<br>94.300  $\begin{array}{r} 29 \\ 442 \\ \hline 11 \end{array}$  $200$ <br> $8/10$ <br> $2/2$ 48 04/12/13 11:23:00<br>39 04/12/13 11:23:00<br>3 04/12/13 11:23:00 HORITICAL<br>HORITICAL<br>HORITICAL  $5.8$ <br>88.4 ... li 一番 日本 8 Trendri<br>30 H  $2.2$  $2.2$ <br> $2.4$ <br> $2.8$ <br> $167.4$ 1.4km 16.094.656 18.309.956<br>8.8km 256.134 199.248<br>22.0km 407.884 419.601 1.982<br>47.808<br>6.470 28.721<br>28.427<br>21.873  $\begin{array}{r} \hline 1/2 \\ 3/3 \\ 2/20 \end{array}$ 4434 04/12/13 11:23:00<br>1 04/12/13 11:23:00<br>2 04/12/13 11:23:00  $\begin{array}{c} 12 \\ 14 \end{array}$ HORITICAL 12 Skype CRITICAL<br>CRITICAL La voir **ANGEL**  $\overline{\phantom{a}}$   $\overline{\phantom{a}}$  $\sim$  $\sqrt{2n}$ cos<sup>1</sup> **CONTRACTOR**

### **Optimierte Darstellung: Das innovative Front-End**

- Neue Dashboards für einen schnellen Überblick
- Manuelle Größenanpassung der Kolonnen
- Einfache Positionierung der Kolonnen und Speicherung der getätigten Einstellungen per Profil
- Möglichkeit zum Ein- und Ausblenden einzelner Kolonnen
- Daten-Export in CSV Format für weiterführende Analysen in Excel